### **Программа для работы с архивами расходомера счетчика US800 "us800\_arc\_gsm.exe":**

#### **Назначение программы**

Программа "US800\_ARC\_GSM" предназначена для дистанционного (беспроводного) считывания с расходомера или сети расходомеров US800 посредством GSM модемов МС35i (Siemens, Centurion) и записи в ПК архивов (часовых, суточных и месячных), установке (коррекции) астрономического времени прибора по последовательному интерфейсу RS232.

**Возможность функционирования обеспечивается посредством технологии передачи данных по голосовым каналам GSM CSD.** (В МТС – услуга «Мобильный офис», в Beeline – «Передача данных и факсов» и т.д.)

**Внимание: Данная услуга подключается отдельно, уточняйте способ подключения у своего оператора.** 

**Скорость передачи до 9600 бит/сек. Дальность передачи ограничивается зоной охвата сети GSM выбранного оператора.** 

Программа работает на стационарных и переносных IBMPC-компьютерах под операционными системами Windows 95/98/Me/2k/XP.

#### Внешний вид экрана программы:

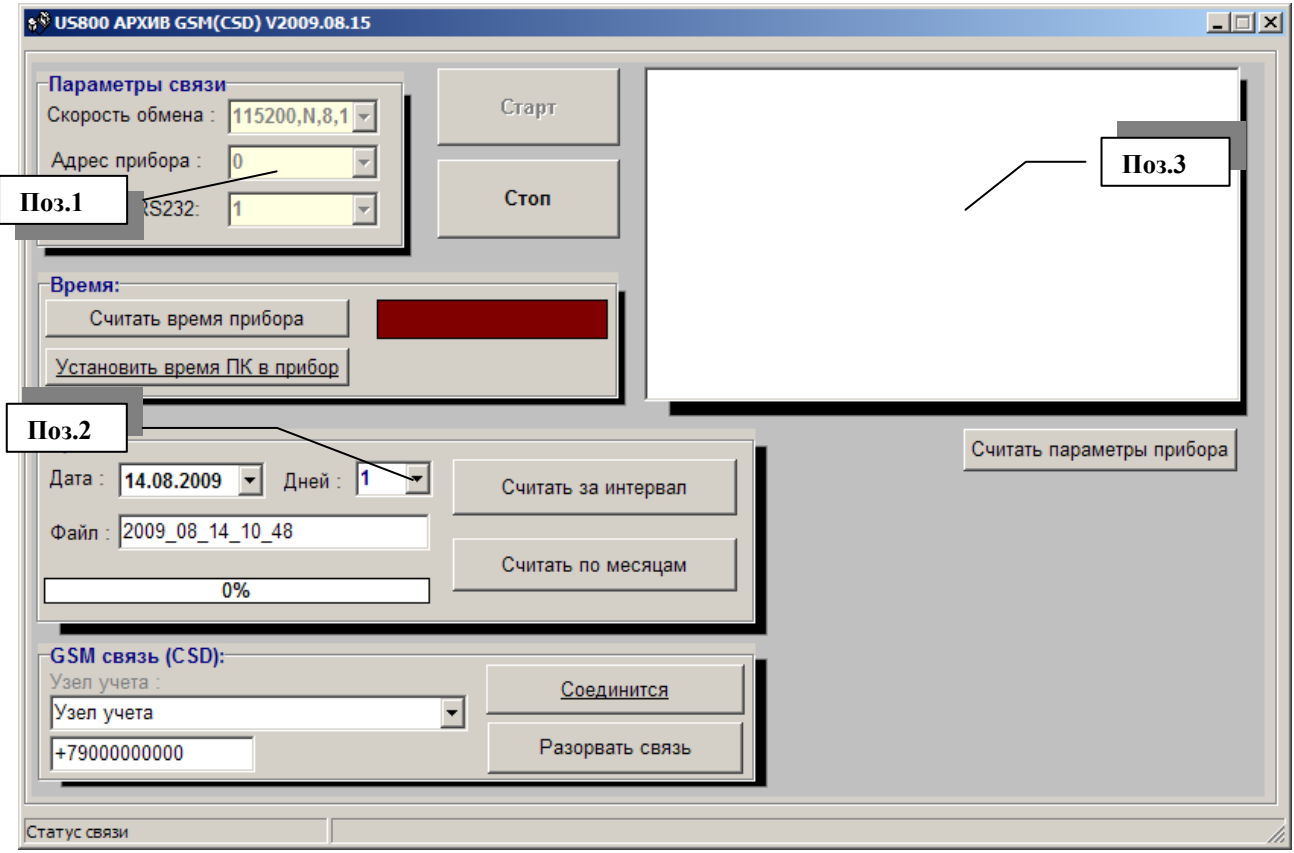

Скачанные с прибора US800 архивы (для обоих каналов) сохраняются в текстовых файлах в директории установки программы:

**1) С:\US800\ARC** – архивы часовых, суточных и месячных средних **значений**;

**2) С:\US800\ARC\DOP** - дополнительные архивы **счетчиков** часовых, суточных и месячных;

**3) С:\US800\ARC\GRAF** – архивы (часовые, суточные) с **графическим** представлением данных;

Начальное значение имён файлов задается в **Поз.2** (при запуске программы задается автоматически в формате **ГОД\_МЕСЯЦ\_ДЕНЬ\_ЧАС\_МИНУТЫ**), далее **ИМЯ\_ФАЙЛА**. Даная функция необходима для упорядочивания и упрощения ведения базы данных считываемых архивов с разных приборов.

Файлы директории **С:\US800\ARC\:**

- имя\_файла**\_chas**.txt архив значений расходов за часы (за 120 суток);
- имя\_файла**\_sut**.txt архив значений расходов за сутки (за 120 суток);
- имя\_файла**\_mes**.txt архив значений расходов по месяцам (за 16 лет); Файлы директории **С:\US800\ARC\DOP:**
- имя\_файла**\_sch**.txt архив значений счетчиков по часам-суткам (за 120 суток);
- имя\_файла**\_sch\_mes**.txt архив значений счетчиков по месяцам (за 16 лет); Файлы директории **С:\US800\ARC\GRAF:**
- имя файла **chas** 1.txt график среднечасовых значений канала №1 (за 120 суток);
- имя файла **chas** 2.txt график среднечасовых значений канала №2 (за 120 суток);
- имя\_файла\_**sut\_1**.txt график среднесуточных значений канала №1 (за 120 суток);
- имя файла sut 2.txt график среднесуточных значений канала №2 (за 120 суток);

Скачанные файлы архивов могут быть открыты для просмотра стандартными программами WINDOWS типа БЛОКНОТ, WORD и т.п. (для просмотра и распечатки удобно пользоваться шрифтом Courier New) при необходимости возможно редактирование (вставка шапок отчетных документов, удаление не нужных временных фрагментов) и распечатка.

## **Работа с программой**

**1.** Подключить к ПК (**COM 1, 2** или другой) электронный блок US800, используя специальный кабель RS232(GSM). При подключении US800 c RS485 использовать преобразователь RS485/RS232.

**2.** Запустить программу.

**3.** Установить параметры связи (поз.1), выбрав **Скорость** обмена, **Адрес** прибора (установленных в US800 в соответствии с US 800.421458.001 РЭ) и **Номер** последовательного порта RS232 (ПК).

## **4.** Нажать на кнопку **"Старт"**

**5.** Выбрать необходимый узел учета, список которых формируется в файле **gsm\_csd.ini**. Нажать на кнопку "**Соединиться**" (программа соединяется с удаленным прибором через сотовый номер +79XXXXXXXXX, соответствующий выбранному узлу учета). При удачном соединении появляется надпись "CONNECT 9600/RLP" (на GSM модеме в этот момент постоянно горит светодиодный индикатор режима работы).

При необходимости можно разорвать передачу данных, нажав кнопку "**Разорвать**".

**6.** Нажать на кнопку **"Считать время прибора"**. Программа осуществит сеанс связи с прибором и высветит астрономическое время (при отсутствии связи с прибором в статусной строке появится предупредительная надпись «Нет связи с прибором»).

**7.** Если время прибора отличается от времени ПК более чем на 1 минуту осуществить коррекцию, нажав клавишу «**Установить время ПК в прибор**».

**8.** Нажать на кнопку "**Считать параметры прибора**". Сверить параметры в позиции 3 экрана с параметрами, записанными в паспорте прибора (пункт 7 выполнять в случае необходимости).

**9.** Для считывания архивов нажать на кнопку "**Считать за интервал**".

**Архивы считываются в соответствии с начальной меткой времени "Дата" и количеством суток "Дней".** Программа осуществит сеанс считывания архивов с прибора с индикацией процесса на шкале внизу экрана. Завершение процесса сопровождается надписью «Архивы записаны на диск» в строке статуса экрана (нижняя строка).

Для скачивания месячных архивов нажать на кнопку "**Считать по месяцам**".

После считывания архивов за указанный интервал автоматически произойдет разрыв связи с электронным блоком US800 и подключенным к нему GSM модемом!

## Структура файла GSM\_CSD.ini

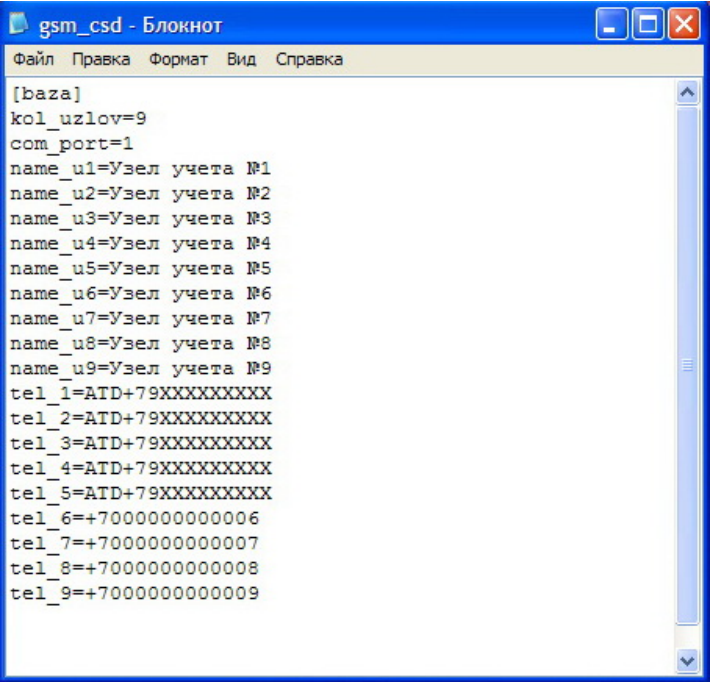

#### **Где переменная:**

kol\_uzlov – общее количество узлов учета com port – номер СОМ порта по умолчанию при старте программы name\_u№ – наименование узла чета tel № - соответствующий сотовый номер, установленный на удаленном GSM модеме.

Для настройки модемов для работы используется программа "modem\_init.exe":

Внешний вид экрана программы:

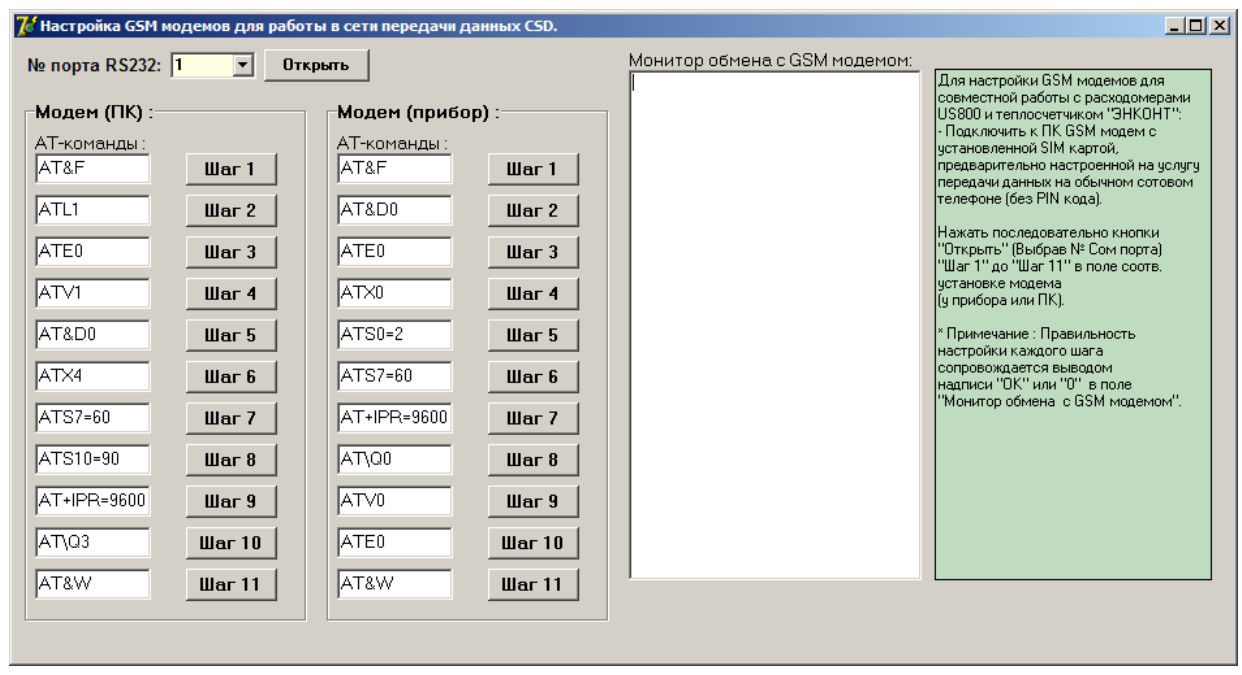

Для использования программы руководствоваться информационным полем (зеленый фон).

# Схема распайки кабеля RS232(GSM):

Разъем XS3 ЭБ US800

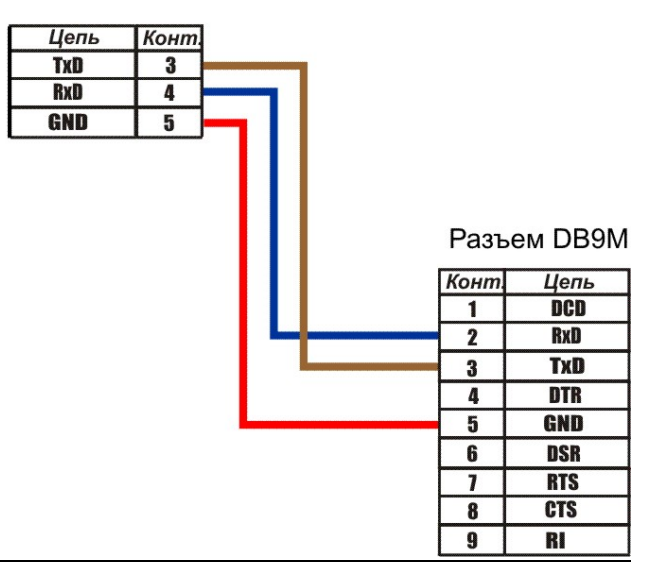

# *Примеры файлов архивов:*

 $\overline{a}$ 

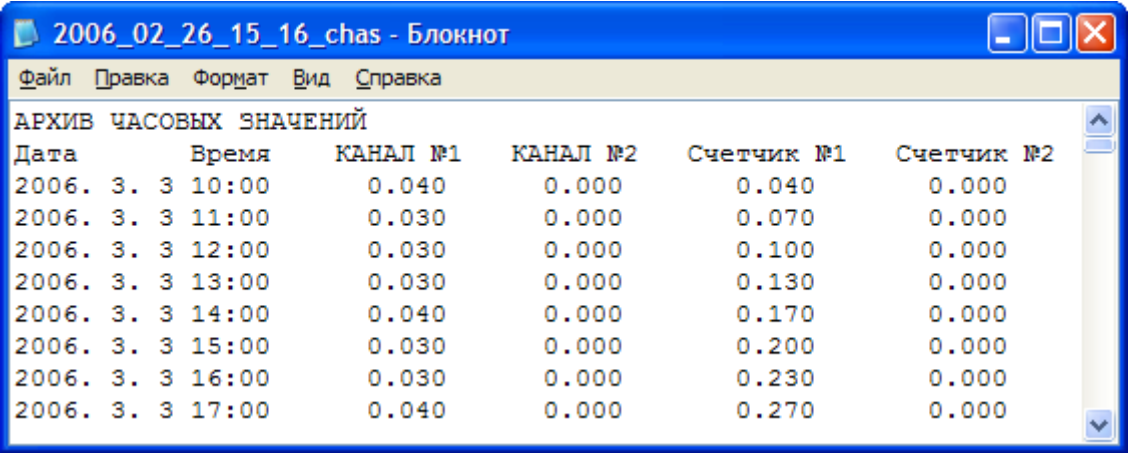

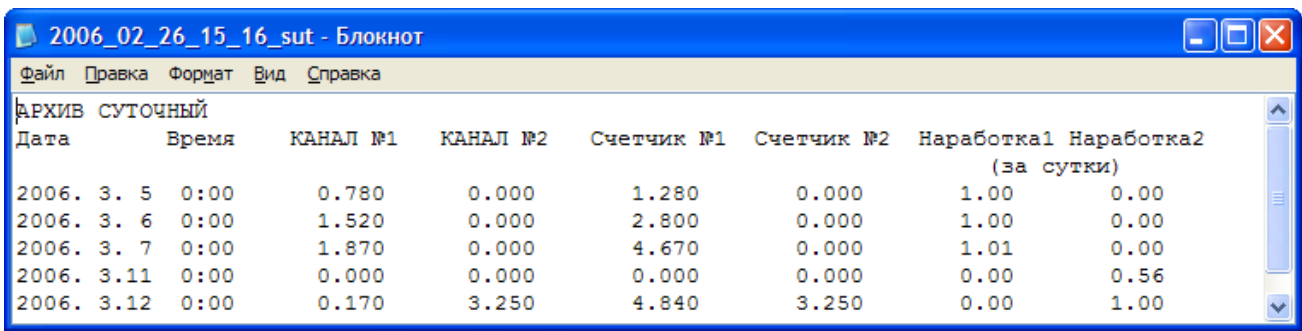

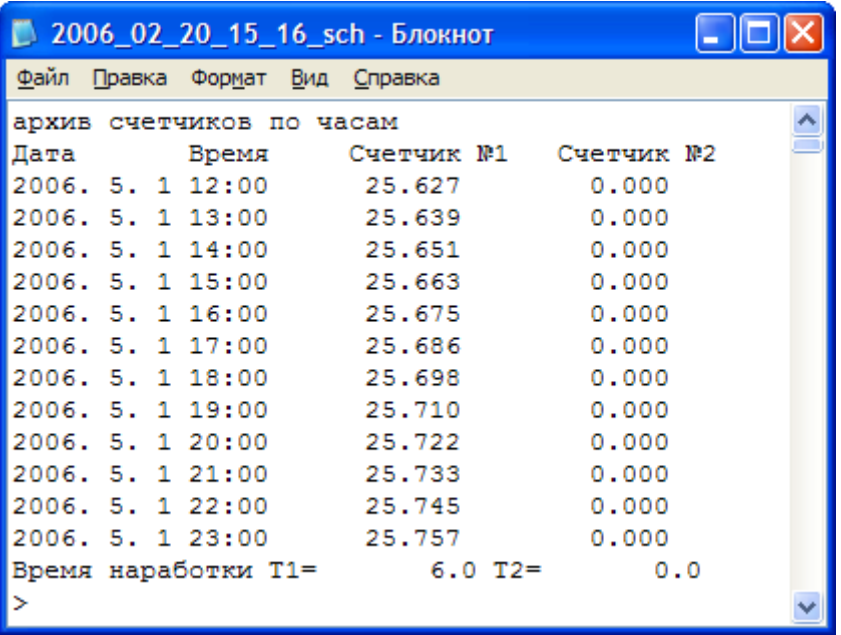

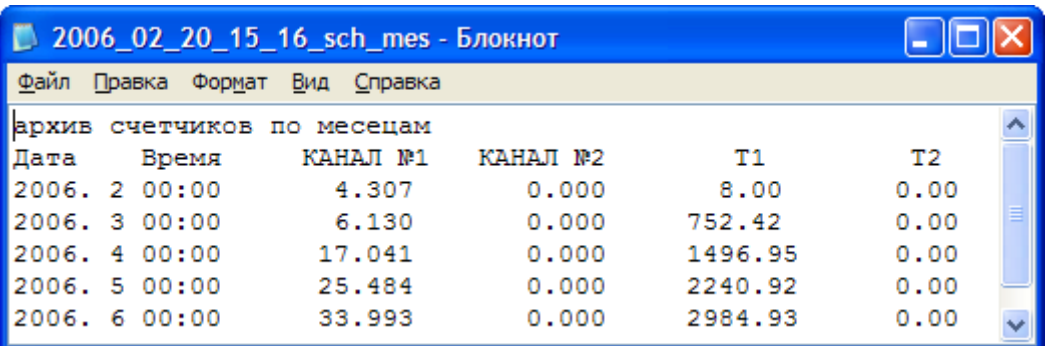

# $2006_02_27_14_09_chas_2$  - Блокнот

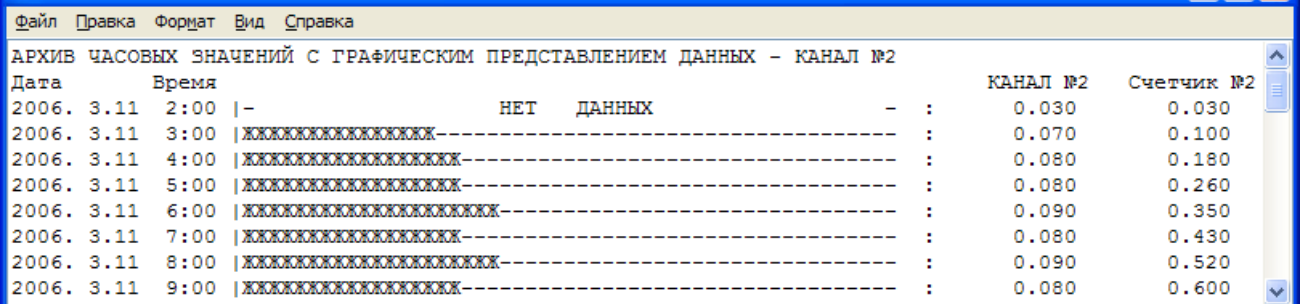

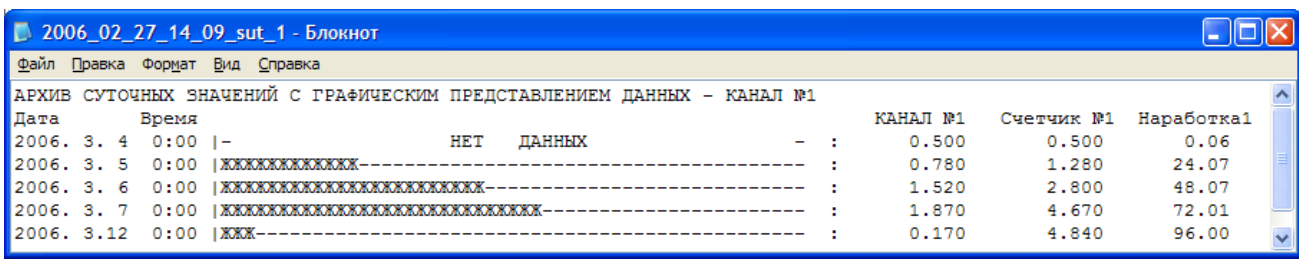

 $\boxed{\Box \Box \boxtimes}$